## Ejercicio: Direccionamiento

• IP exterior: 102.106.1.129/30

**REDES DE BANDA ANCHA** *Área de Ingeniería Telemática*

**REDES DE BANDA ANCHA**<br>Área de Ingeniería Telemática

**up** notice de Navarra

- Rango interno: 184.15.192.0/20
- Ajustar las subredes
- Indicar rangos libres
- Tabla de rutas de R2

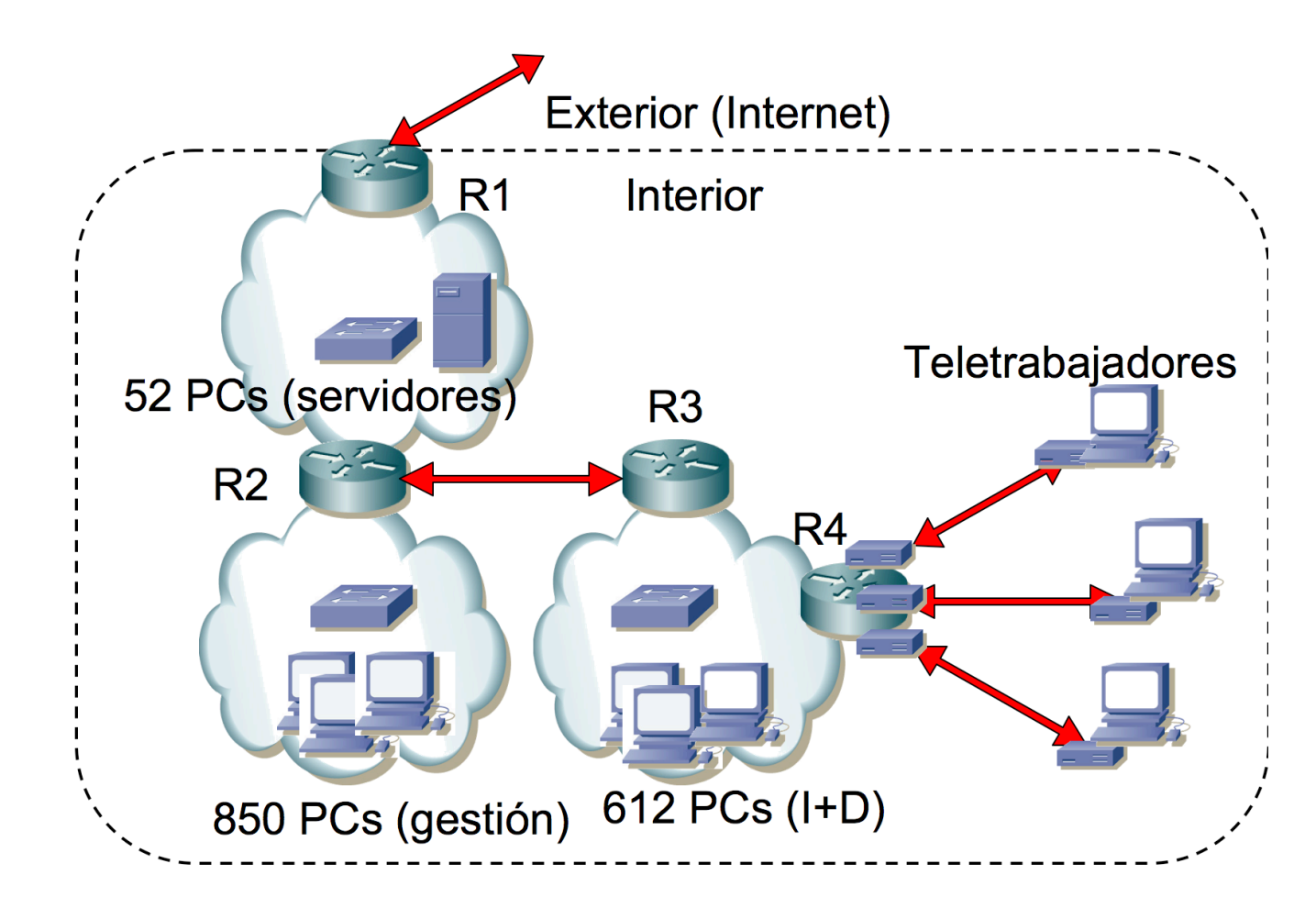

0/20

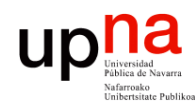

**REDES DE BANDA ANCHA** *Área de Ingeniería Telemática*

**REDES DE BANDA ANCHA**<br>Área de Ingeniería Telemática

## Ejercicio: Longest-Match

- *Indique qué ruta de su tabla de rutas empleará este router si tiene un paquete cuya dirección IP destino es:*
	- *192.160.8.40*
	- *192.160.3.80*
	- *192.160.7.134*
	- *192.160.3.98*
	- *192.160.2.35*
	- *192.164.4.25*

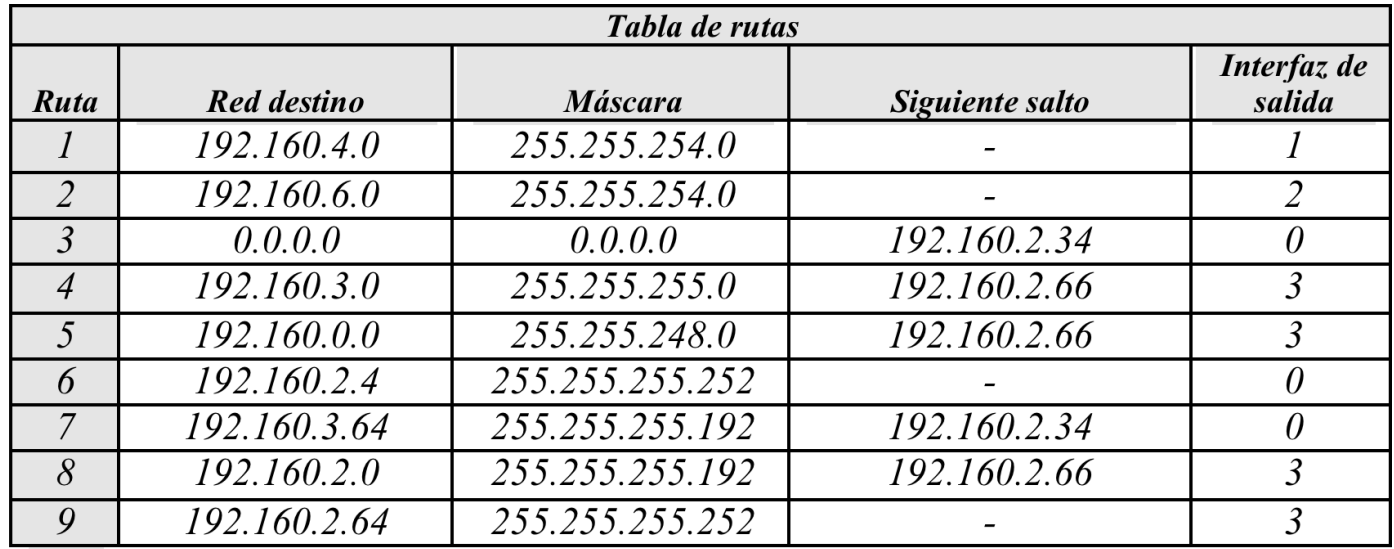

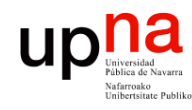

**REDES DE BANDA ANCHA** *Área de Ingeniería Telemática*

**REDES DE BANDA ANCHA**<br>Área de Ingeniería Telemática

## Ejercicio: ARP

- En el escenario de la figura el host PC1 hace una solicitud de ARP (ARP-request) preguntando por la dirección MAC del interfaz de dirección de red IPPC2.
	- ¿Qué host/s verán el paquete en el cable?
	- ¿Cuáles lo leerán?
	- ¿Cuáles enviarán una respuesta?
	- ¿Cuál es el contenido de estas respuesta/s?
	- ¿Qué hosts verán la respuesta?
	- ¿Cuáles la leerán?

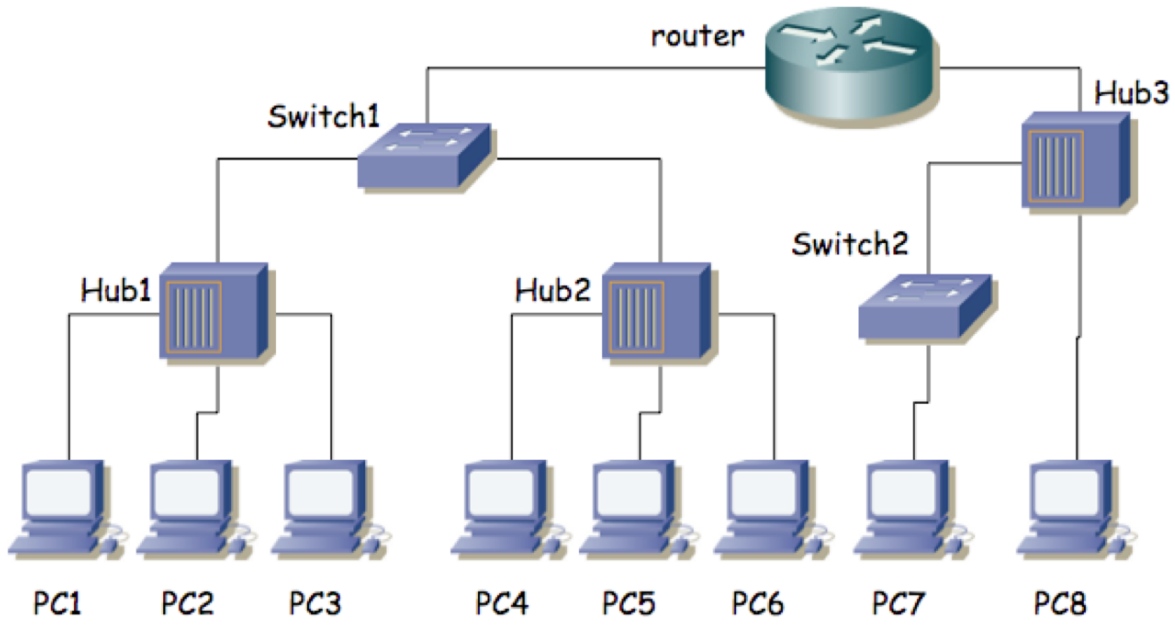